ECTRONICS

# **Supplement to the Installation and Operation Manual for the advanced functions of:**

# *Integrazione al Manuale d'installazione e uso per le funzioni avanzate di:*

# **ATHON GPS-R**

# **ATHON GPS-RW**

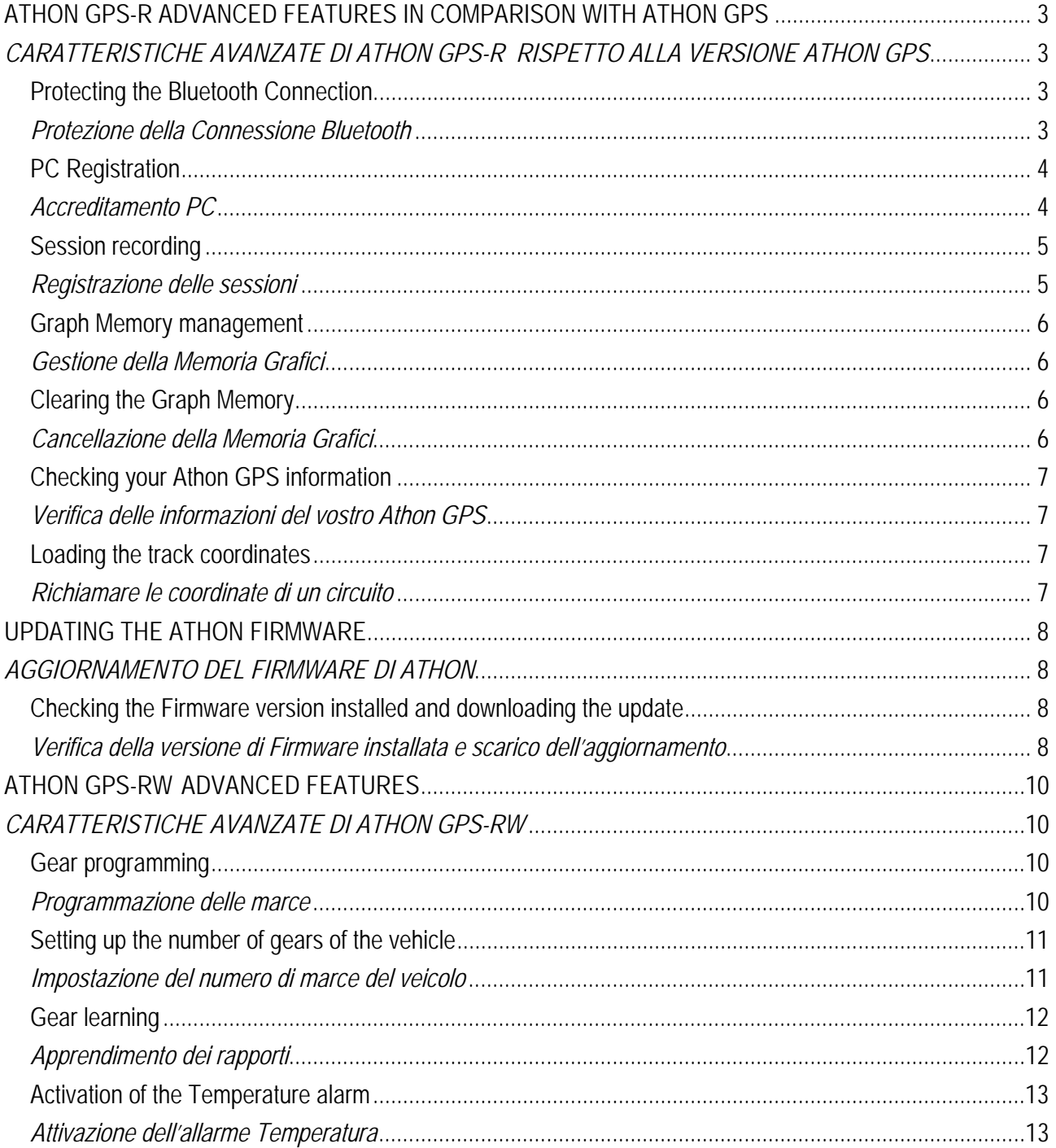

# **ATHON GPS-R ADVANCED FEATURES IN COMPARISON WITH ATHON GPS**  *CARATTERISTICHE AVANZATE DI ATHON GPS-R RISPETTO ALLA VERSIONE ATHON GPS*

**ATHON GPS-R** accommodates an additional memory module storing the data relative to the graphs that will be displayed by the **DigiRace-LE** software, the Bluetooth module providing for a wireless communication with the computer.

*ATHON GPS-R integra un modulo di memoria aggiuntiva dove vengono memorizzati i dati relativi ai grafici che saranno poi visualizzati con il software DigiRace-LE, il modulo Bluetooth che consente la comunicazione senza fili con il computer.* 

# **Protecting the Bluetooth Connection**

## *Protezione della Connessione Bluetooth*

Your Bluetooth Manager will require a PIN during the pairing process. The default PIN is:0000. You can customise your PIN by following the procedure described by the user's manual of the DIGIRACE-LE software. If you forget your ATHON PIN you can reset it to the default value by executing the following operations:

*Il vostro Bluetooth Manager richiederà il PIN durante la fase di accoppiamento del dispositivo (Pairing).Il PIN di default è: 0000. E' possibile inserire un PIN personalizzato seguendo la procedura illustrata sul manuale utente del software DIGIRACE-LE. In caso vi dimentichiate il PIN del vostro ATHON è possibile resettarlo al valore di default eseguendo la seguente procedura:* 

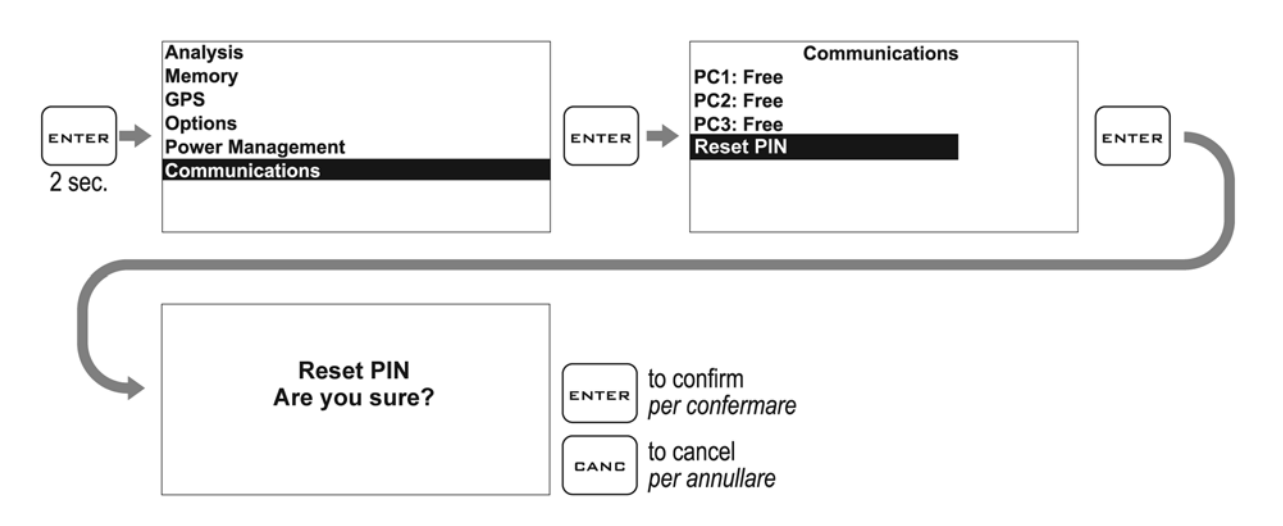

After the PIN reset, power on ATHON again.

Attention: whenever you modify the PIN, provide once again for pairing with the PC.

*Al termine del reset del PIN riaccendere ATHON.* 

*Attenzione: ogni volta che viene modificato il PIN è necessario rieseguire l'accoppiamento (pairing) con il PC.* 

# **PC Registration**  *Accreditamento PC*

The Bluetooth connection to the PC is wireless, so everybody in a short distance might download or delete the data from your Athon. To avoid this, you can protect the connection by registering only some PCs (max 3) inside Athon, which will send data only to those, without considering the others. If no PC has been registered, Athon will accept any connection, the registration of at least 1 PC will exclude all non-registered ones.

*La connessione Bluetooth al PC è senza fili, quindi chiunque a breve distanza potrebbe scaricare o cancellare i dati dal vostro Athon. Per evitare che ciò avvenga è possibile proteggere la connessione accreditando solo alcuni PC (massimo 3) all'interno di Athon che invierà i dati solo a questi e non considererà gli altri. Se non è stato accreditato alcun PC Athon accetterà qualsiasi connessione, l'accreditamento di almeno 1 PC escluderà tutti quelli non accreditati.* 

**IMPORTANT!** To carry out the procedures here below, perform the procedure described by the "BLUETOOTH COMMUNICATION CONFIGURATION" chapter on the DigiRace LE User Guide.

*IMPORTANTE! Prima di procedere con le operazioni di seguito riportate è indispensabile effettuare la procedura indicata nel capitolo "CONFIGURAZIONE DELLA COMUNICAZIONE BLUETOOTH" sul Manuale Utente di DigiRace LE.* 

Carry out the following operations to register a PC:

*Eseguire le seguenti operazioni per accreditare un PC:* 

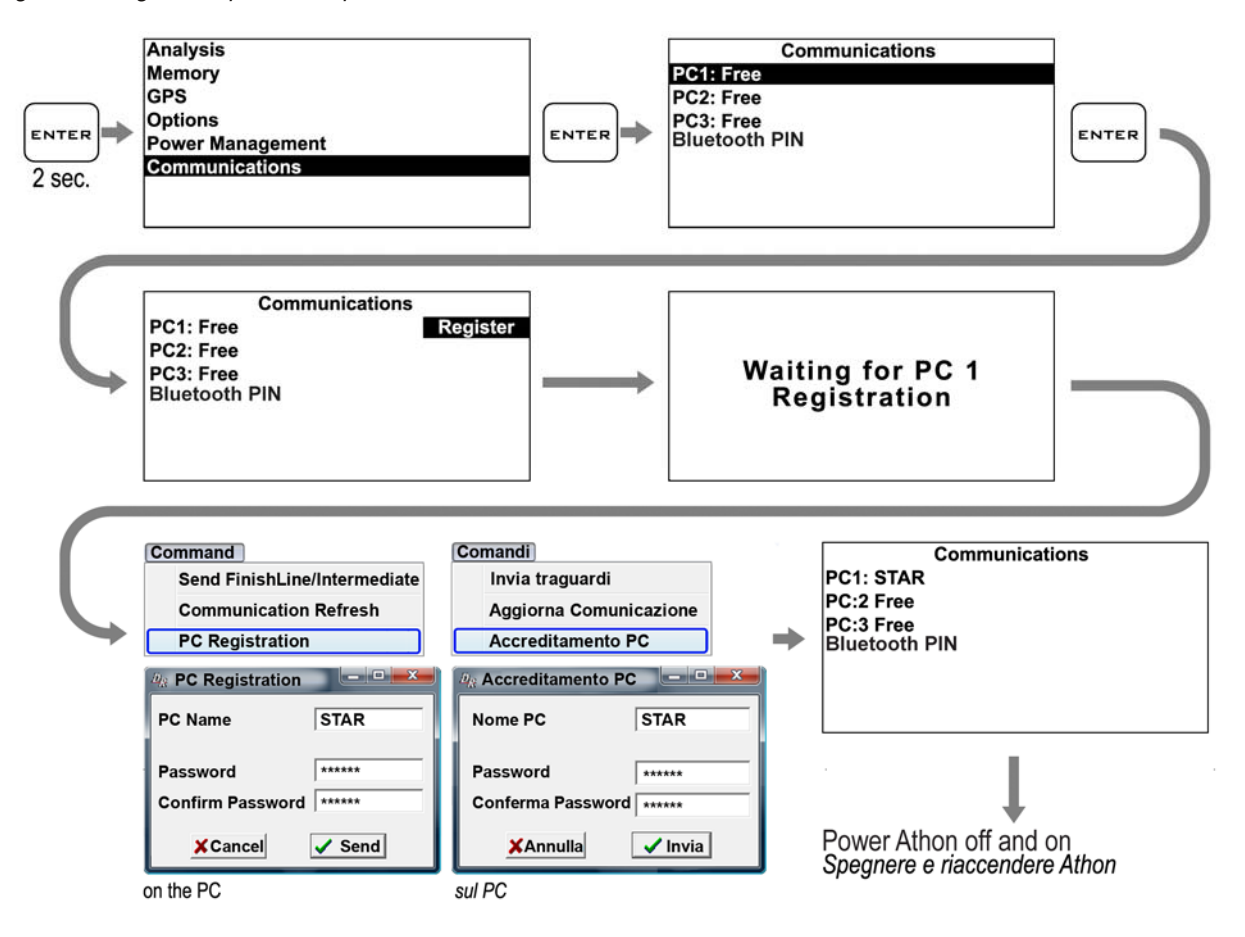

Carry out the following operations to unregister a PC:

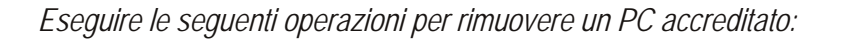

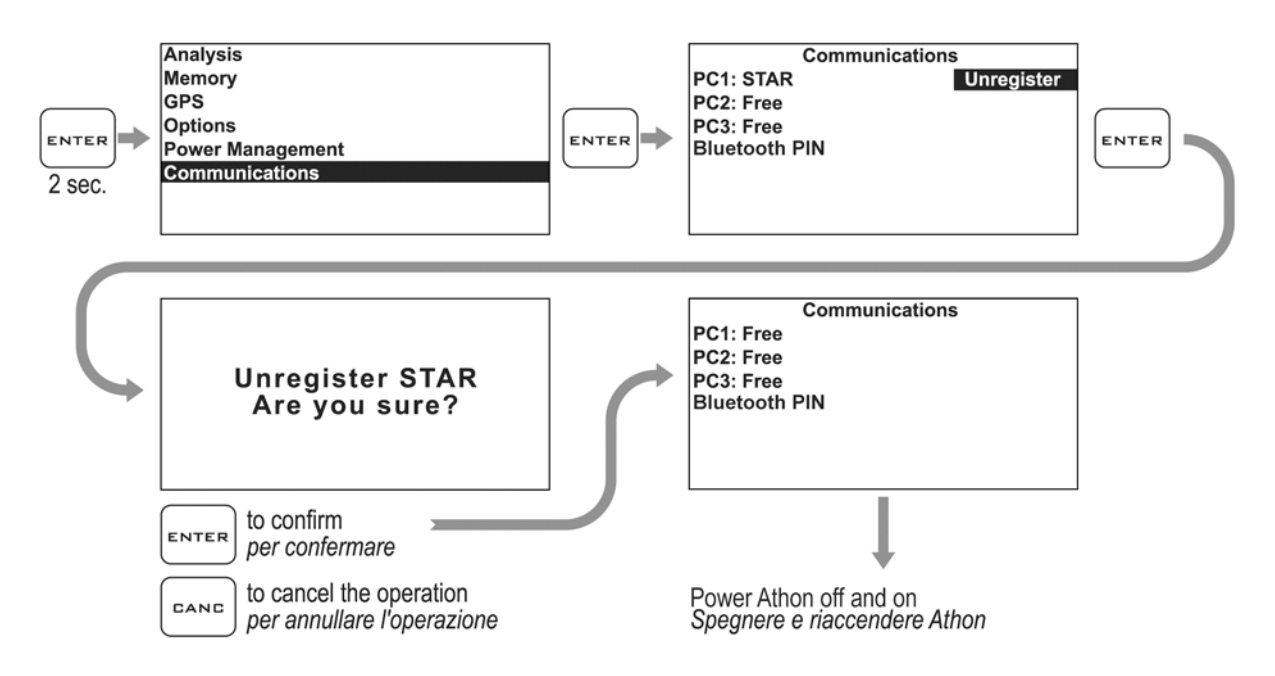

NOTE: Remember that anyone in the proximity may download or delete the data if no PC is registered or the Bluetooth PIN has not been set.

*NOTA: Ricordarsi che se non è accreditato alcun PC o non è stato impostato alcun PIN per il Bluetooth chiunque nelle vicinanze avrà possibilità di scaricare o cancellare i dati.* 

## **Session recording**

## *Registrazione delle sessioni*

The device will automatically start recording a new session whenever the engine speed goes over 3000 rpm or the GPS speed goes over 25 Km/h (15.5 mph) for at least 3 secs.

Recording will automatically stop if the engine speed is = 0 rpm and the GPS speed is below 10 Km/h (6.2 mph) for at least 5 secs.

You can manually start and stop recording just by holding the  $\vert$   $_{\text{canc}}\vert$  button down for 2 seconds.

*Il dispositivo comincerà a registrare automaticamente una nuova sessione ogni volta che il regime motore supera i 3000 rpm o la velocità GPS supera i 25 Km/h per almeno 3 secondi.* 

*La registrazione si ferma automaticamente se il regime motore scende a 0 e la velocità GPS è inferiore a 10 Km/h per almeno 5 secondi.* 

*E' possibile attivare e fermare manualmente la registrazione premendo per 2 secondi il tasto .* 

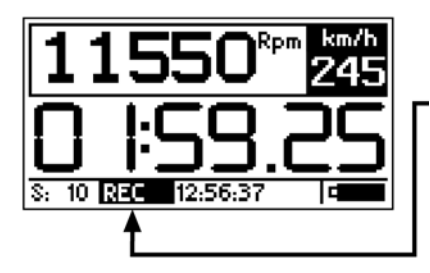

While Athon is recording the REC label blinks at the bottom of the screen.

*Mentre Athon è in registrazione la scritta REC lampeggia alla base del display.* 

**NOTE: in order to void the memorization of useless sessions, Athon deletes automatically every session of duration below 1 minute.** 

*NOTA: per evitare che vengano memorizzate sessioni inutili, Athon cancella automaticamente ogni registrazione di durata inferiore a 1 minuto.*

**Graph Memory management**  *Gestione della Memoria Grafici* 

Carry out the following operations to check the Graph Memory space in use:

*Eseguire le seguenti operazioni per verificare lo spazio di Memoria Grafici utilizzato:* 

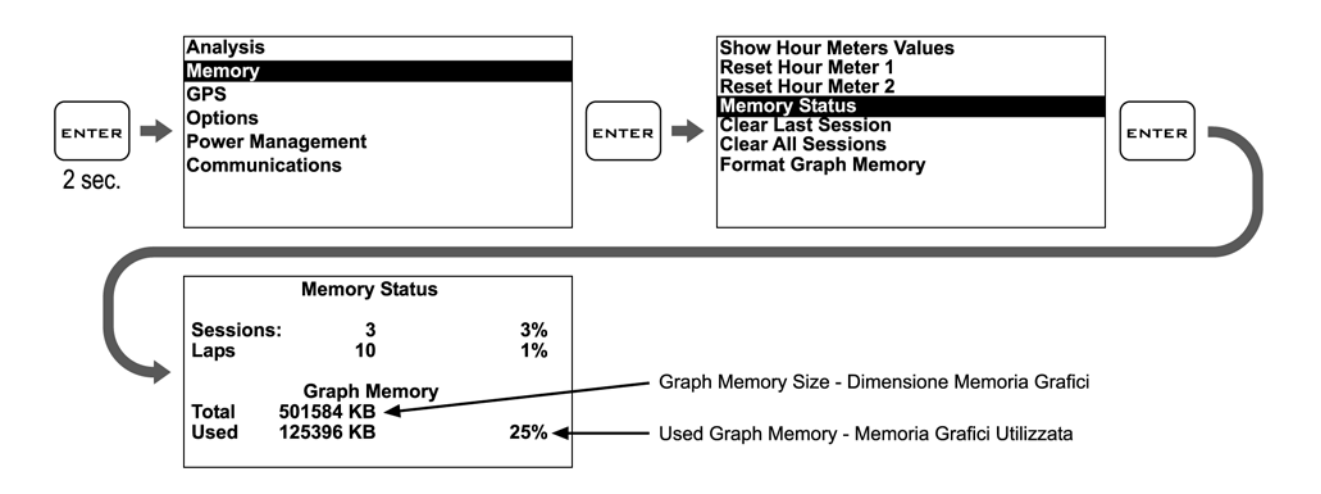

# **Clearing the Graph Memory**  *Cancellazione della Memoria Grafici*

You can completely format the ATHON Memory where you have stored the Graph Data by executing the following operations:

*E'possibile formattare totalmente la Memoria di ATHON nella quale vengono archiviati i Dati dei Grafici eseguendo le operazioni indicate di seguito:* 

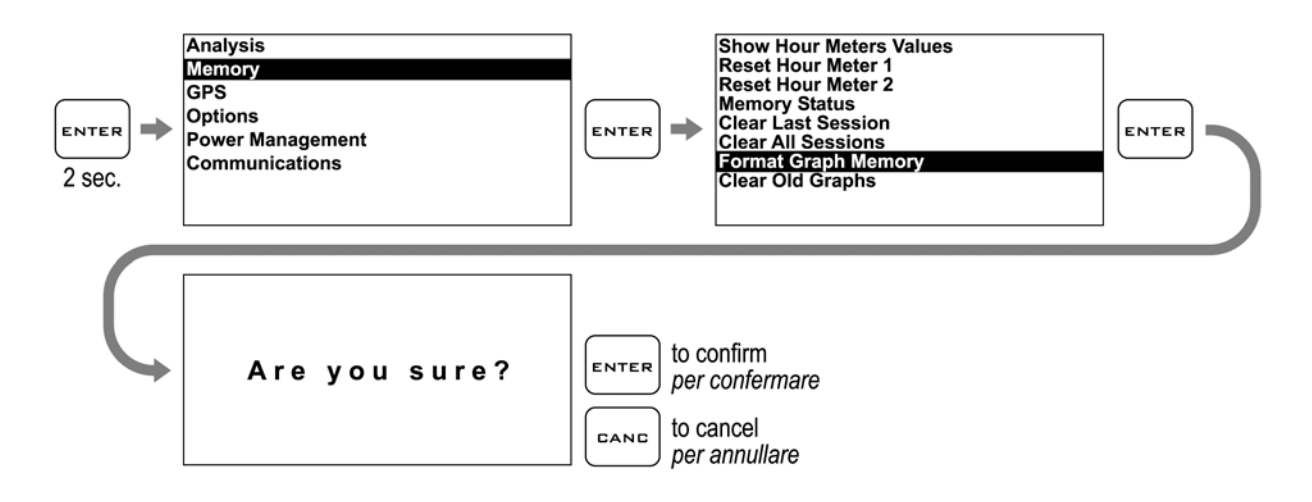

If you only wish to clear the Memory of the Sessions you have already downloaded, you can do it by using the Clear *Downloaded Sessions* command:

*Se si vuole cancellare solo la Memoria delle Sessioni già scaricate è possibile farlo con il commando Clear Downloaded Sessions:*

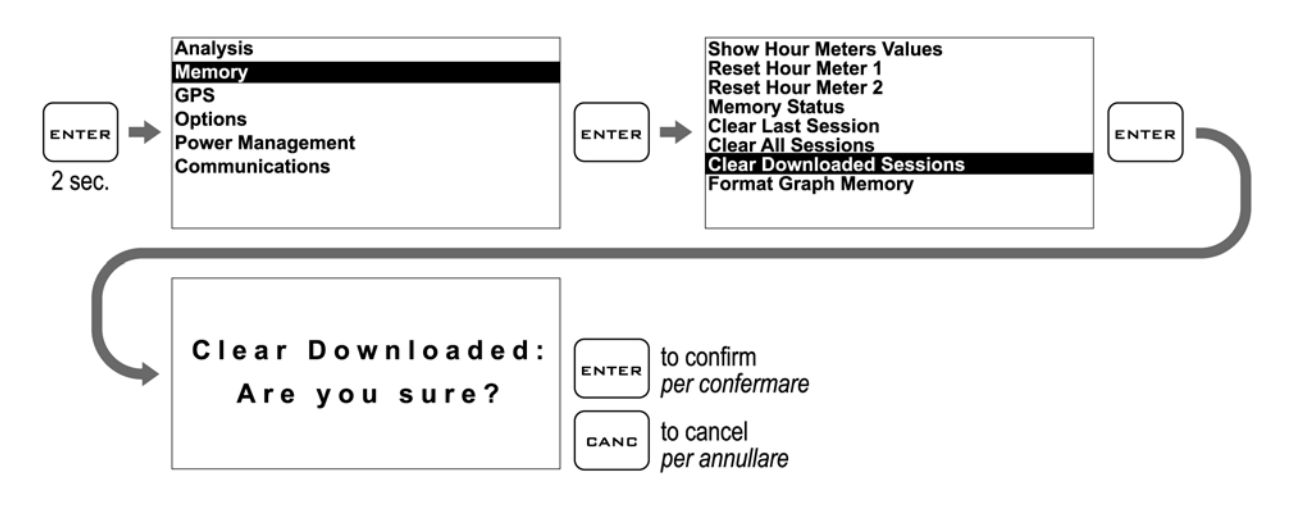

#### **Checking your Athon GPS information**

## *Verifica delle informazioni del vostro Athon GPS*

You can check the exact model, the software version (firmware) and the serial number (for the models on which it is available) by accessing the System Info screen:

*E' possibile verificare l'esatto modello, versione di software (Firmware) e numero di serie (per i modelli su cui disponibile) accedendo alla schermata System Info:* 

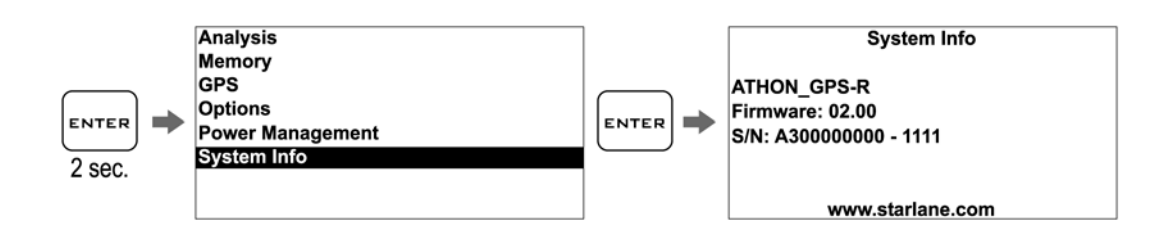

# **Loading the track coordinates**  *Richiamare le coordinate di un circuito*

You can recall the Finish Line and Intermediate positions of a track that have already been stored or choose them in the costomized track list sent via Bluetooth (see Digirace-LE user guide).

*E' possibile richiamare le posizioni di traguardo e intermedi di un circuito precedentemente memorizzato oppure sceglierle dalla lista personalizzata dei circuiti inviata tramite Bluetooth (vedi manuale utente Digirace-LE):* 

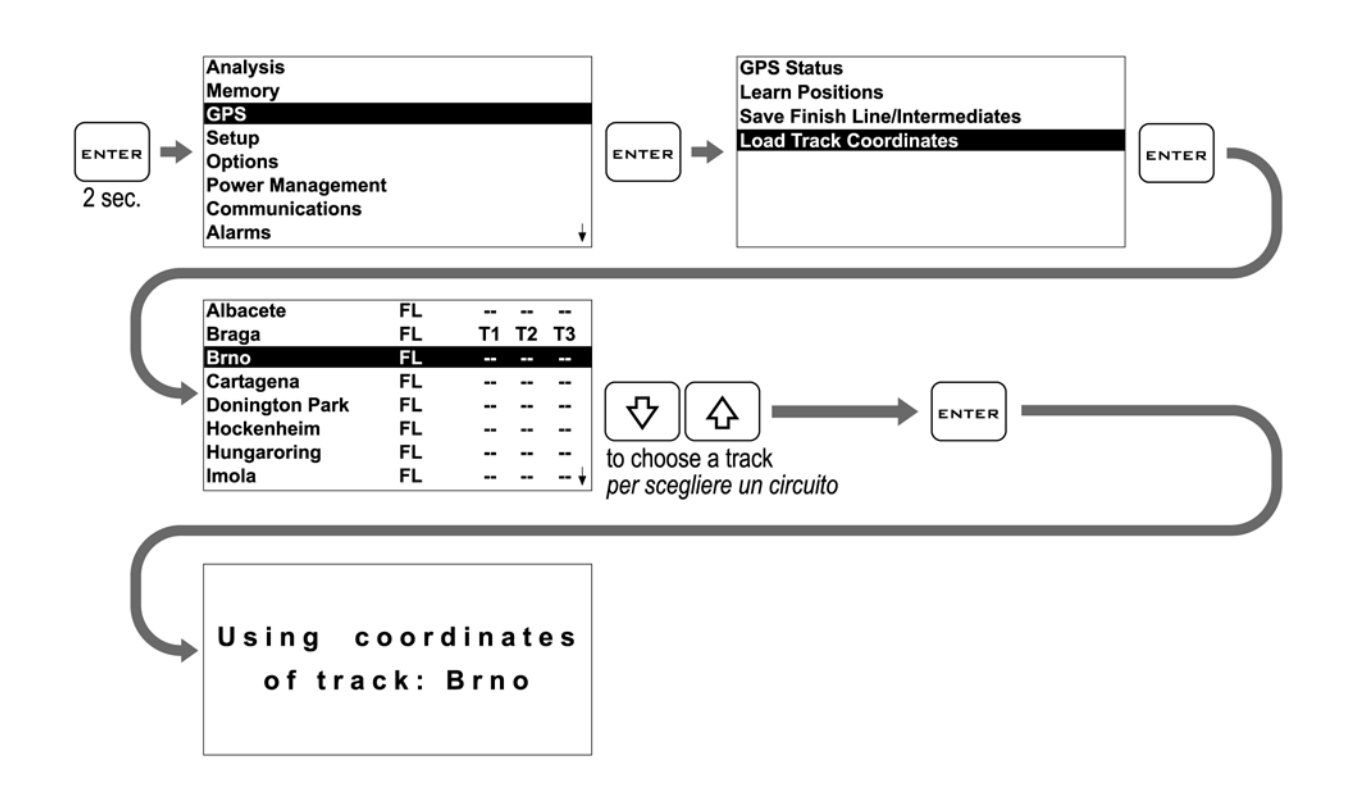

**ATHON GPS-R** will automatically select the nearest track on the basis of its position.

*ATHON GPS-R evidenzierà automaticamente il circuito più vicino in base alla propria posizione.* 

# **UPDATING THE ATHON FIRMWARE**  *AGGIORNAMENTO DEL FIRMWARE DI ATHON*

The software installed inside ATHON and intended to manage all functionalities is referred to as Firmware. You can update the firmware when new versions with additional implementations and/or improvements are made available by Starlane.

*Il software installato all'interno di ATHON e che ne gestisce tutte le funzionalità ha il nome di Firmware. E' possibile aggiornare il Firmware quando ne siano rese disponibili da Starlane nuove versioni con implementazioni aggiuntive e/o migliorie.* 

**Checking the Firmware version installed and downloading the update**  *Verifica della versione di Firmware installata e scarico dell'aggiornamento* 

The Firmware version installed is displayed on the right corner at the bottom of the initial screen of your ATHON.

*Nell'angolo in basso a destra della schermata di avvio del vostro ATHON è indicata la versione di Firmware installata.* 

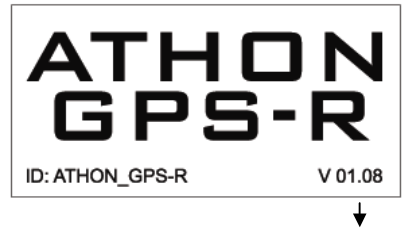

#### FIRMWARE VERSION *VERSIONE DI FIRMWARE*

Check on the technical support page of the www.starlane.com site whether more up-to-date Firmware versions (the version number is higher) are available for your device.

Follow the procedure described by the DigiRace software manual to download the latest Athon GPS Firmware version for proper update.

*Verificare sulla pagina di supporto tecnico del sito www.starlane.com se sono disponibili versioni di Firmware più aggiornate (numero di versione più alto) per il vostro dispositivo.* 

*Seguire la procedura indicata sul manuale del software DigiRace per eseguire correttamente l'aggiornamento all'ultima versione di Firmware per Athon GPS.* 

# **ATHON GPS-RW ADVANCED FEATURES**  *CARATTERISTICHE AVANZATE DI ATHON GPS-RW*

**ATHON GPS-RW** is intended to fulfil all Athon GPS-R functions as well as to measure the temperature of the cooler and to indicate which gear you have engaged.

You can connect the optional liquid temperature sensor (code CH2OM10) with the cable having the same connector and match it with a sleeve for installation on the rubber pipe between the water pump and the radiator. The sleeves are available as accessories for the various pipe diameters: 10 mm. (cod. MAN10), 19 mm. (cod. MAN19), 26 mm. (cod. MAN26).

Athon GPS-RW is compatible with its own sensor only.

#### *ATHON GPS-RW svolge tutte le funzioni di Athon GPS-R con l'aggiunta del rilevamento della temperatura del liquido di raffreddamento e l'indicazione della marcia inserita.*

*E' possibile collegare al cavo con eguale connettore il sensore di temperatura liquido opzionale (cod.*CH2OM10*) abbinabile ad un manicotto da installarsi sul tubo di gomma tra la pompa dell'acqua ed il radiatore. I manicotti sono disponibili come accessori per i vari diametri di tubo: 10 mm. (cod. MAN10), 19 mm. (cod. MAN19), 26 mm. (cod. MAN26).* 

*Athon GPS-RW è compatibile solo con il proprio sensore.* 

Press the  $\vee$  key to choose the main screen you wish among the various ones made available for your Athon GPS model.

*Premendo il tasto è possibile scegliere la schermata principale preferita tra le varie disponibili per il vostro modello di Athon GPS.* 

## **Gear programming**

## *Programmazione delle marce*

**ATHON** can specify the gear you have engaged by calculating the continuous ratio between the motor speed and the wheel speed. Make sure that you have connected the wire intended to read the motor speed and connect the Athon GPS-RW GREEN wire with the wire intended to signal the vehicle speed, from the speed sensor (usually arranged on one of the two wheels or at the output of the gear case) to the connector of the original instrument panel. However to detect the signal from the original sensor properly, Athon's earth shall be also shared by the vehicle. As a consequence it is necessary to supply it with the 12V battery of the latter and not with internal batteries.

*ATHON è in grado di indicare la marcia inserita calcolando il continuo rapporto tra il regime motore e la velocità della ruota. Accertarsi di aver collegato il filo di lettura del regime motore e collegare il filo VERDE di Athon GPS-RW al filo di segnale della velocità del veicolo che va dal sensore velocità (solitamente posizionato su una delle due ruote o in uscita dalla scatola del cambio) al connettore del pannello strumenti originale.* 

*Per il corretto rilevamento del segnale dal sensore originale è necessario che la massa di Athon sia in comune con quella della moto, è quindi necessario alimentarlo con la batteria della moto e non con le batterie interne.*

If the vehicle is not equipped with a speed sensor, but the value is transmitted to the tachometer by means of a mechanical string, you can mount the optional Speed Kit (code CSKNP) intended to detect the bolts on the brake disc as soon as they pass by the sensor*.* 

*Se il veicolo non è dotato di un sensore velocità ma il valore è trasmesso al tachimetro tramite cordina meccanica potete montare il kit opzionale Speed Kit (codice CSKNP) che rileva i bulloni sul disco del freno quando questi passano davanti al sensore.*

To enable **ATHON** to recognise the gears, set the number of engine gears and program the system after having arranged the motorbike on a stand keeping the rear wheel up (if the speed sensor is intended to detect the speed of the rear wheel) or while running it on the road (if the speed sensor is intended to detect the speed of the front wheel).

To program the recognition of the gears properly, carry out the following operations:

*Perchè ATHON riconosca le marce è necessario impostare il numero di marce del motore e programmare il sistema con la moto su un cavalletto che mantenga sollevata la ruota posteriore (se il sensore velocità rileva la velocità della ruota posteriore) o in strada (se il sensore velocità rileva la velocità della ruota anteriore). Per programmare correttamente il riconoscimento delle marce eseguire le seguenti operazioni:* 

#### **Setting up the number of gears of the vehicle**

*Impostazione del numero di marce del veicolo* 

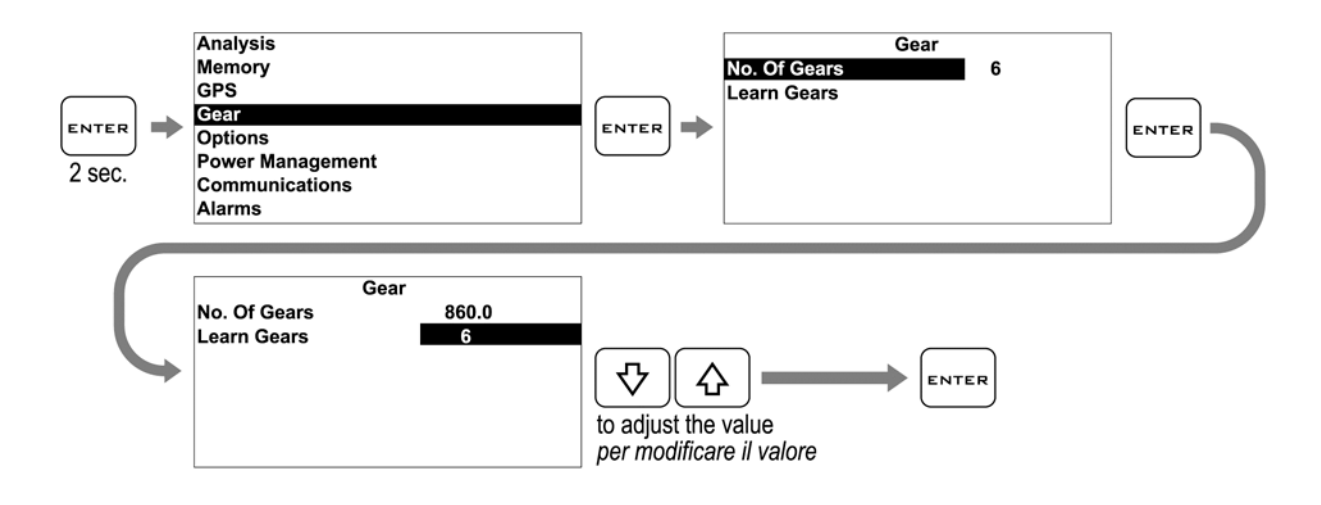

# **Gear learning**  *Apprendimento dei rapporti*

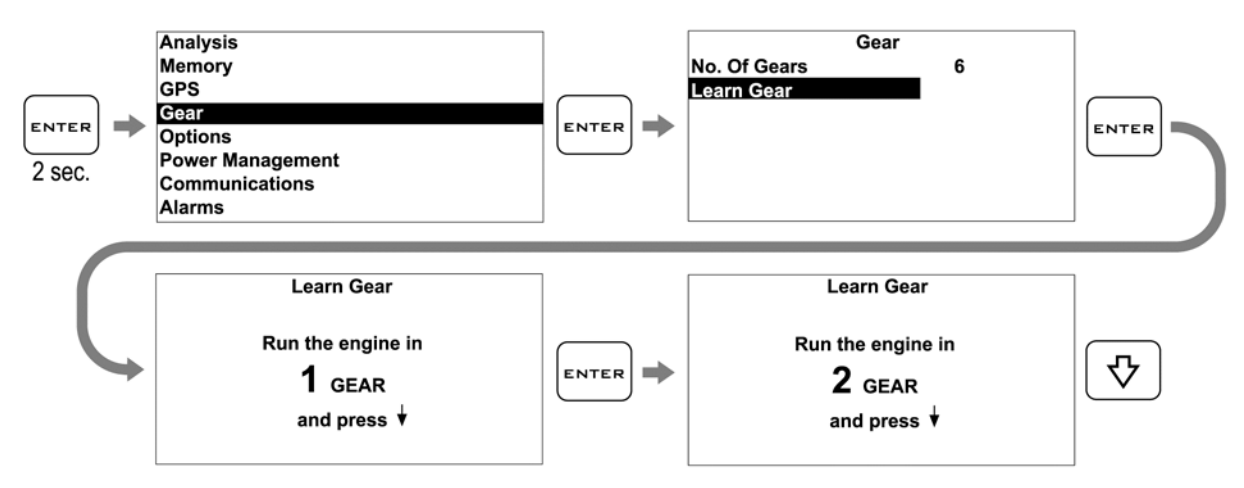

- 1. Start the engine, engage the first gear, accelerate to reach a constant speed of about 4000 RPM and press  $\cup$  to store the 1st gear.
- 2. After having learnt the 1st gear, you are required to engage the 2nd gear on the display. Engage the  $2^{nd}$  gear and press  $\left(\frac{1}{2}\right)$  while keeping the motor at about 4000 RPM.
- 3. Continue the same way until you store the last gear.
- *1. Avviare il motore, inserire la prima marcia, accelerare fino ad un regime costante di circa 4000 RPM e premere per memorizzare il rapporto di 1a marcia.*
- 2. *Una volta appresa la 1a marcia sul display viene richiesto l'inserimento della 2a, inserire quindi la 2a marcia e, mantenendo il motore a circa 4000 RPM, premere .*
- 3. *Procedere nello stesso modo fino alla memorizzazione dell'ultima marcia.*

Please Note: Since the gear must be as stable as possible during the learning cycle on the stand, it is recommended to press the rear brake slightly during storage so as to reduce drive oscillations to a minimum.

*N.B.: Poiché durante l'apprendimento sul cavalletto è necessario avere un rapporto più stabile possibile si consiglia di premere leggermente il freno posteriore durante la memorizzazione in modo da ridurre al minimo le oscillazioni della trasmissione.* 

Note: Remember that Athon GPS-RW will constantly calculate the ratio between ENGINE REVOLUTIONS and SPEED. Any action on the clutch may change this ratio and cause a false gear to instantly appear on the display.

#### *Nota: Ricordarsi che Athon GPS-RW calcola continuamente il rapporto tra GIRI MOTORE e VELOCITA' e ogni intervento sulla frizione può cambiare tale rapporto e far apparire istantaneamente una marcia non corretta sul display.*

# **Activation of the Temperature alarm**  *Attivazione dell'allarme Temperatura*

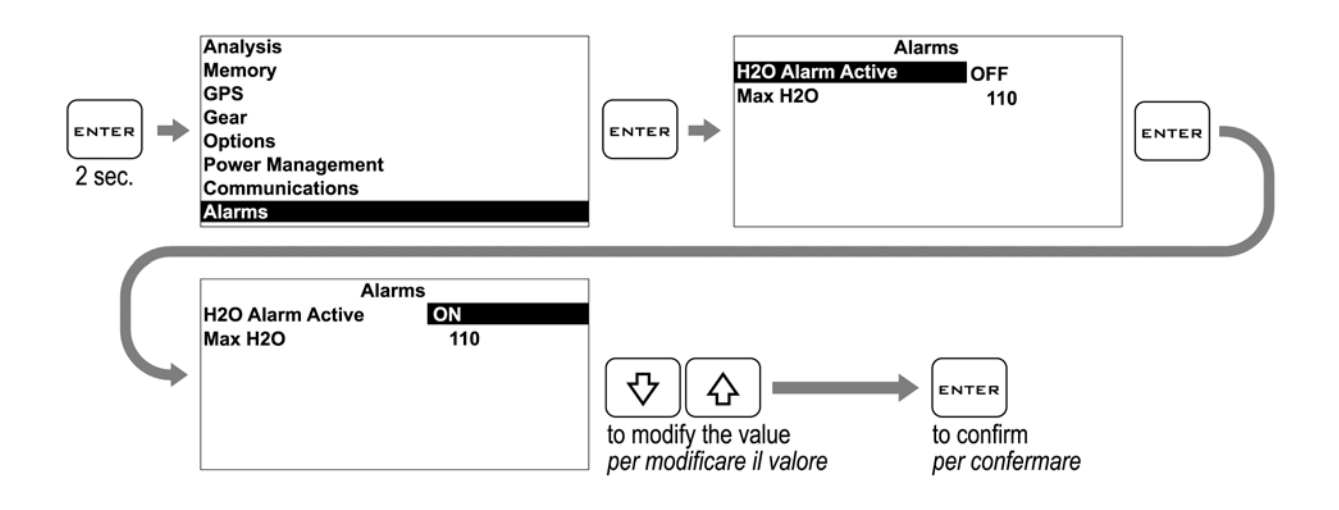

#### **Setting up the Temperature alarm threshold**  *Impostazione della soglia di allarme Temperatura*

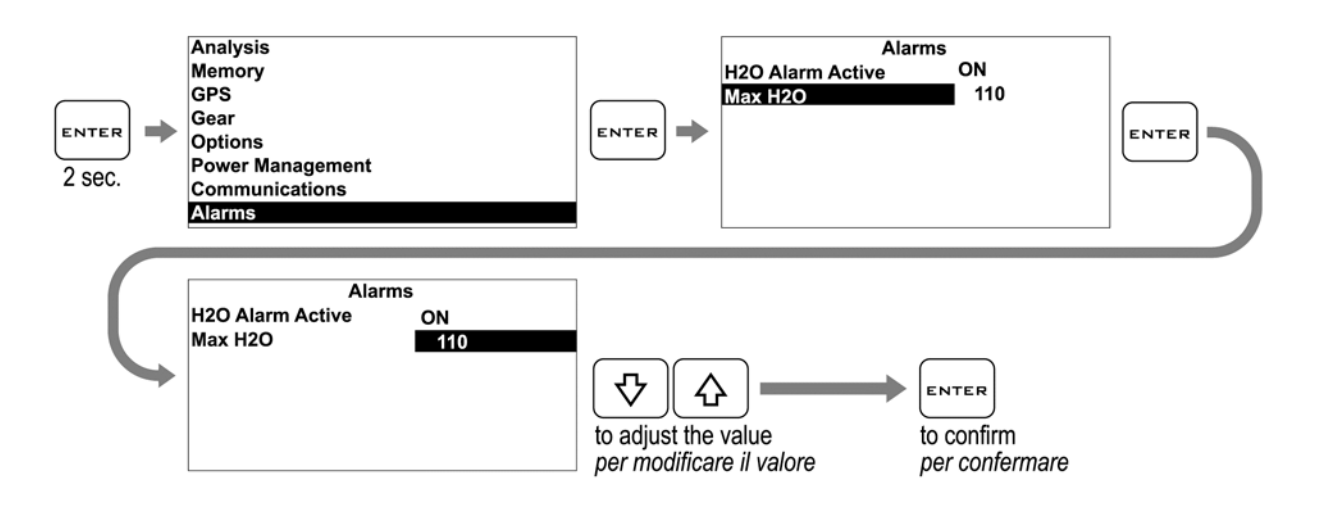

NOTE: For any update to the present manual please visit the web site www.starlane.com. *NOTA: Eventuali aggiornamenti al presente manuale sono disponibili sul sito www.starlane.com.* 

User Guide Version: INTATHGPSR\_002 *Versione Manuale: INTATHGPSR\_002*

**Starlane** s.r.l.

Via Madonna delle Rose, 70 24061 Albano S. Alessandro (BG) - Italia Tel. +39 035-4521007 Fax +39 035-4528208 e-mail: sales@starlane.com http://www.starlane.com

 $C \in$